## Update Family Information - More > Family Information

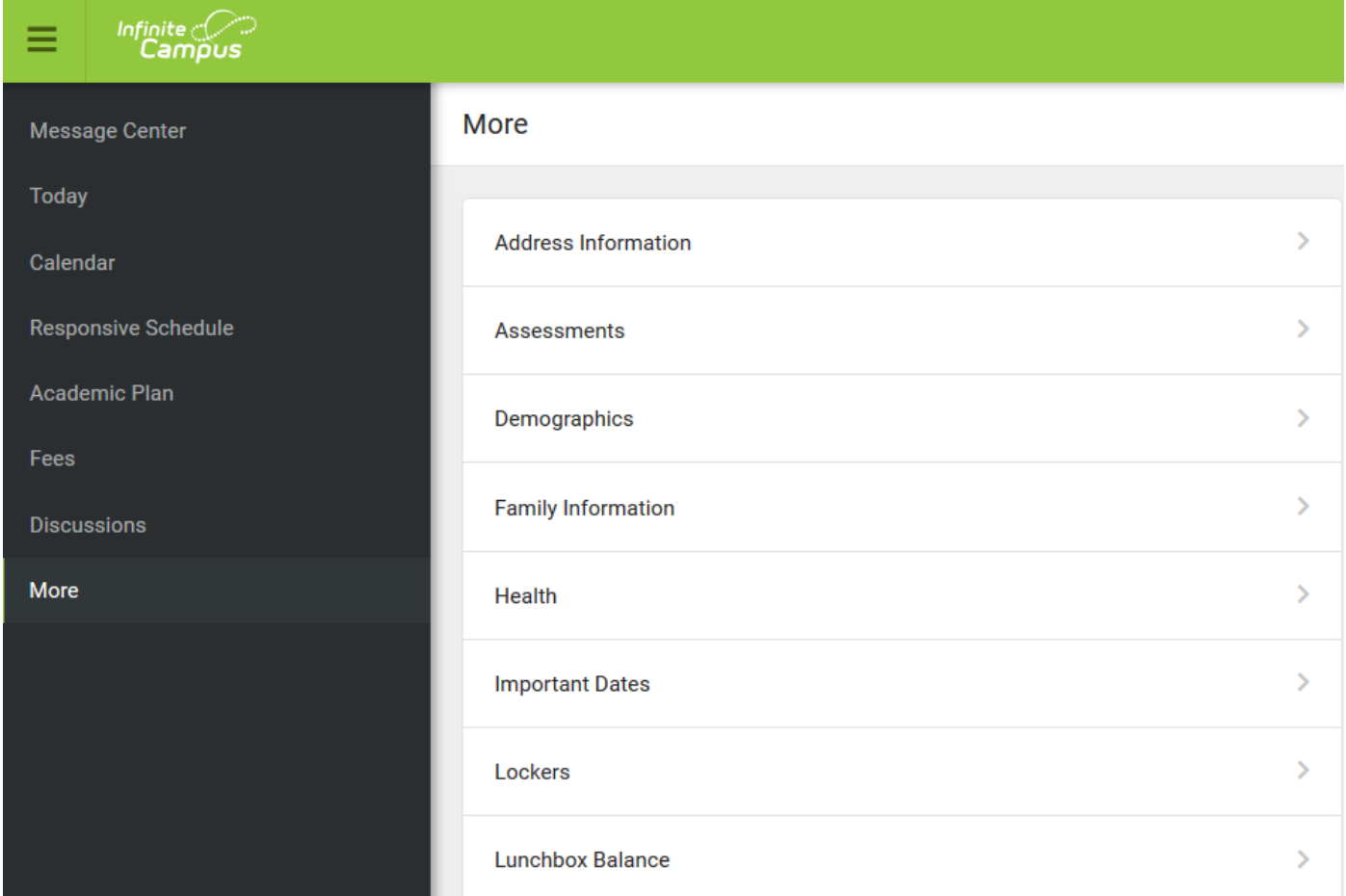

## Verify Immunization Data – More > Health

Update Contact Preferences

Manage your contact preference by selecting the desired language and when you receive a message, and how you receive that message (phone call, email, or text message). You may also modify your phone numbers and email addresses.

From the User Menu, select Settings, then select Contact Preferences. Review existing contact information (phone numbers and email addresses), enter any updates, and mark your desired Messenger Preferences. When phone and email changes are made, an email notification acknowledging the change is sent to the individual, alerting them to changes they may not have made. **Please see below regarding the requirement to opt-in to text messages.**

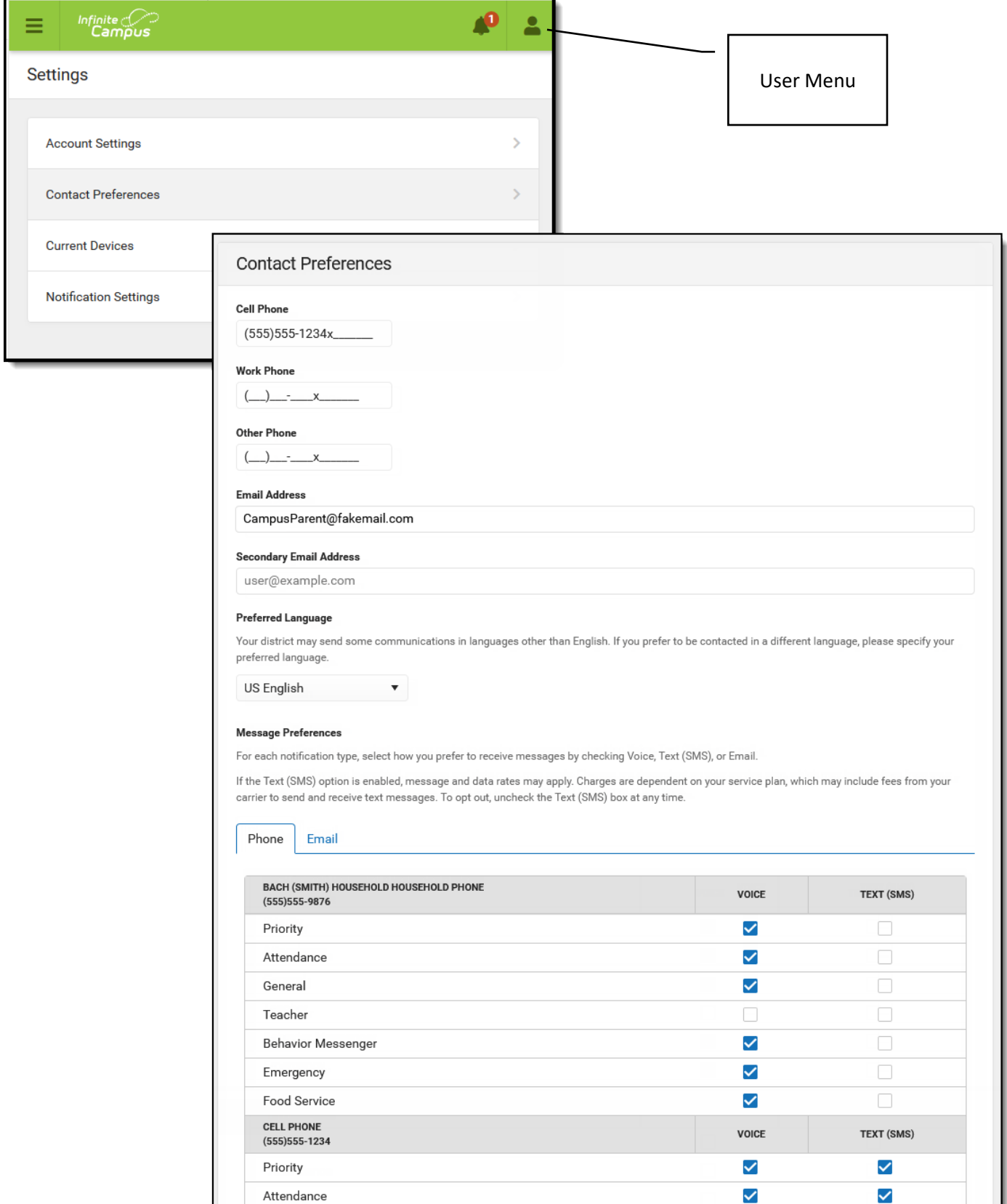

 $\checkmark$ 

 $\checkmark$ 

 $\checkmark$ 

 $\checkmark$ 

 $\checkmark$ 

 $\checkmark$ 

 $\checkmark$ 

 $\checkmark$ 

General

Teacher

Emergency

Food Service

Behavior Messenger

Message Types are described below:

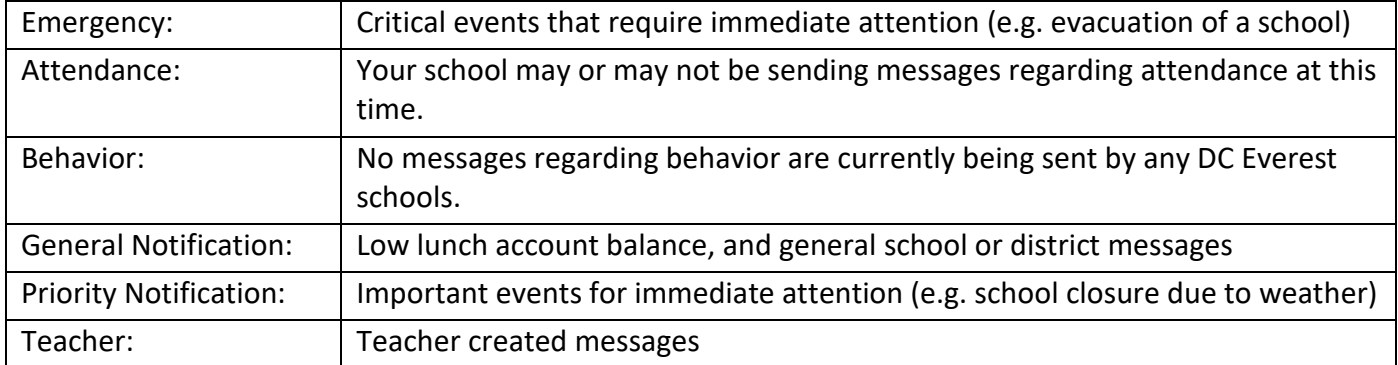

Some General Rules for Contact Information

- Make sure your email addresses and phone numbers are accurate. It is how we will contact you.
- Make sure there are **no duplicate email addresses or phone numbers.** You may be contacted multiple times if there are duplicates.

## **Enabling Text Messaging**

If you selected "Text" above, you can receive Text Messages from the District. However, you must complete the following steps to receive text messages:

- 1. Text the word "**START"** to 91201.
- 2. You will receive a Shoutpoint message.
- 3. You should text "**YES"** to confirm that you want text messages from the district.

If you text the word START to 91201 and do not receive a response, you must call your carrier to see if **Premium Messaging** (short code) is blocked. If Premium Messaging is blocked, ask your carrier to unblock it so you can receive texts from the district.

Be aware that additional charges may apply to text messages. The District is not responsible for these charges.

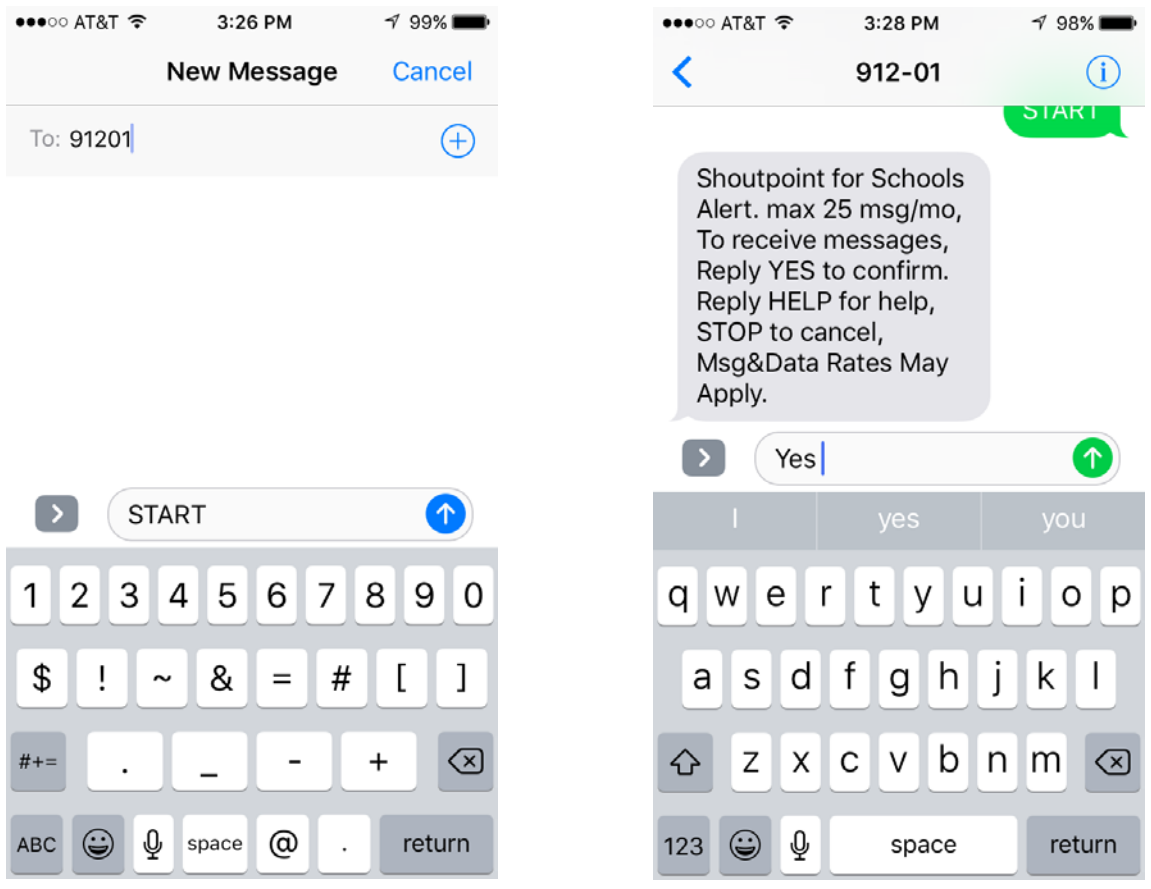